# **СИ8 Счетчик импульсов**

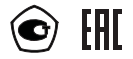

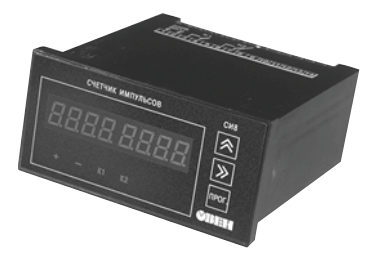

руководство по эксплуатации

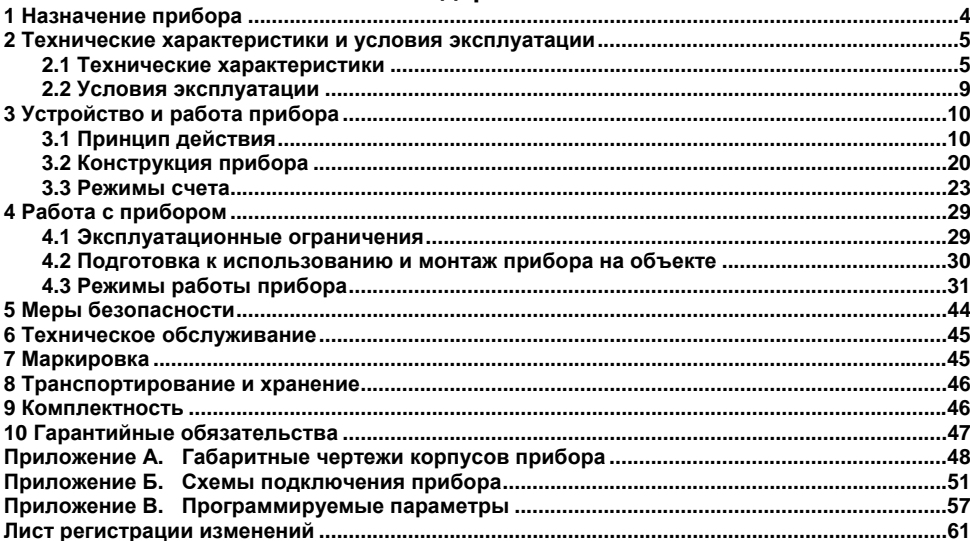

# Содержание

Настоящее Руководство по эксплуатации предназначено для ознакомления обслуживающего персонала <sup>с</sup> устройством, принципом действия, конструкцией, эксплуатацией и техническим обслуживанием счетчика импульсов СИ8, <sup>в</sup> дальнейшем по тексту именуемого **прибор**.

Прибор изготавливается <sup>в</sup> различных модификациях, отличающихся друг от друга конструктивным исполнением, типом встроенных выходных устройств <sup>и</sup> наличием интерфейса связи <sup>с</sup> ЭВМ. Информация <sup>о</sup> модификациях прибора зашифрована <sup>в</sup> коде полного условного обозначения:

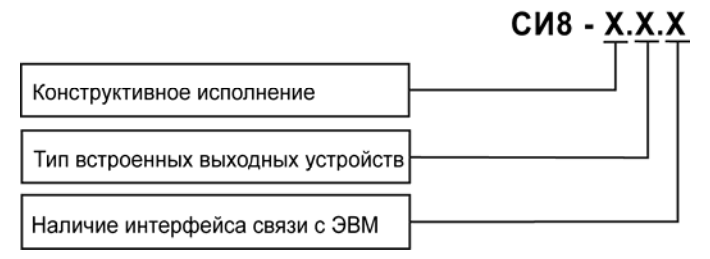

#### **Конструктивное исполнение:**

- **Н–** корпус настенного крепления <sup>с</sup> размерами 130×105×65 мм <sup>и</sup> степенью защиты IP44;
- **Щ1** корпус щитового крепления <sup>с</sup> размерами 96×96×70 мм <sup>и</sup> степенью защиты со стороны передней панели IP54;
- **Щ2** корпус щитового крепления <sup>с</sup> размерами 96×48×100 мм <sup>и</sup> степенью защиты со стороны передней панели IP54.

#### **Тип встроенного выходного устройства (ВУ):**

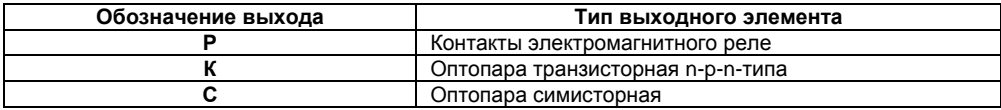

#### **Наличие интерфейса связи <sup>с</sup> ЭВМ:**

**RS** – прибор имеет интерфейс связи <sup>с</sup> ЭВМ

Габаритные чертежи корпусов приборов приведены <sup>в</sup> Приложении А.

# **1 Назначение прибора**

<span id="page-4-0"></span>СИ8 является универсальным счетчиком, который может быть использован для широкого спектра задач <sup>в</sup> области автоматизации.

Прибор предназначен для подсчета:

– количества поступающих на его входы импульсов как <sup>в</sup> прямом, так <sup>и</sup> <sup>в</sup> обратном направлении <sup>и</sup> перевода его <sup>в</sup> физическую величину (путем умножения на заданный множитель);

– частоты и длительности подаваемых на его входы импульсов;

– времени наработки оборудования;

– среднего <sup>и</sup> суммарного расхода жидкости (совместно <sup>с</sup> импульсными или частотными датчиками).

Прибор имеет два встроенных ВУ ключевого типа для включения-выключения внешнего технологического оборудования при достижении заданной уставки.

### <span id="page-5-0"></span>**2 Технические характеристики <sup>и</sup> условия эксплуатации**

### **2.1 Технические характеристики**

Основные технические данные прибора представлены <sup>в</sup> таблице 2.1.

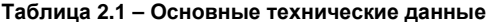

<span id="page-5-1"></span>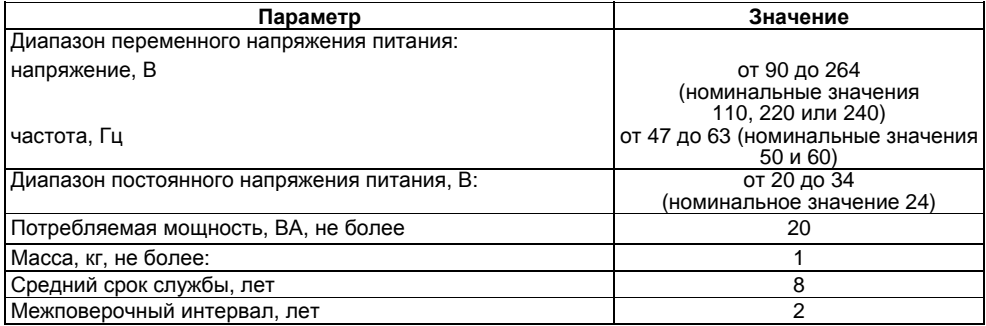

Прибор имеет три входа управления. Характеристики входов представлены <sup>в</sup> таблице 2.2.

#### **Таблица 2.2 – Характеристики входов**

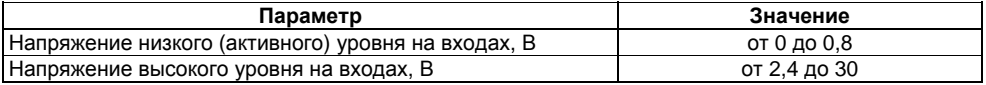

Счетчик импульсов прибора является семиразрядным. Характеристики счетчика импульсов представлены <sup>в</sup> таблице 2.3.

#### **Таблица 2.3 – Характеристики счетчика импульсов**

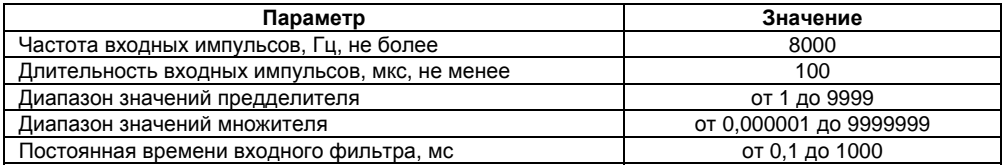

Предел допускаемой основной погрешности ±1 единица младшего разряда <sup>в</sup> соответствии с ГОСТ 24907.

Прибор может работать как расходомер или как счетчик времени. Характеристики расходомера <sup>и</sup> счетчика времени представлены <sup>в</sup> таблице 2.4.

### **Таблица 2.4 – Характеристики расходомера <sup>и</sup> счетчика времени**

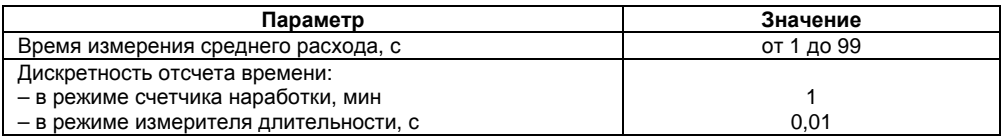

Прибор имеет два ВУ. Характеристики ВУ представлены <sup>в</sup> таблице 2.5.

#### **Таблица 2.5 – Характеристики ВУ**

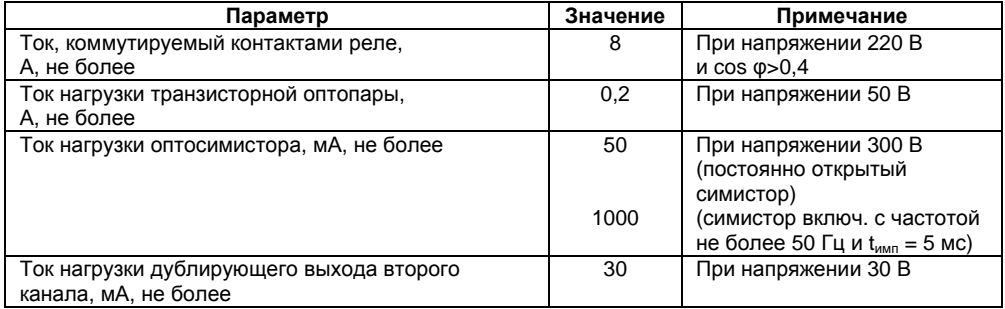

Габаритные размеры прибора представлены <sup>в</sup> таблице 2.6.

#### Таблица 2.6 - Габаритные размеры прибора

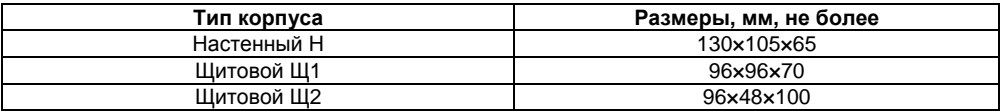

Степень защиты корпуса типа Н - IP44. Степень защиты корпуса типа Щ1 - IP54, корпуса типа Щ2 - IP54 со стороны лицевой панели.

# <span id="page-9-0"></span>**2.2 Условия эксплуатации**

Прибор эксплуатируется при следующих условиях:

- закрытые взрывобезопасные помещения без агрессивных паров <sup>и</sup> газов;
- температура окружающего воздуха от +1 до +50 °С;

– верхний предел относительной влажности воздуха: не более 95 % при температуре 35 °С <sup>и</sup> более низких температурах без конденсации влаги;

– атмосферное давление от 84 до 106,7 кПа.

По устойчивости <sup>к</sup> механическим воздействиям при эксплуатации прибор соответствует группе исполнения N2 по ГОСТ 12997-84.

<span id="page-9-1"></span>По устойчивости <sup>к</sup> климатическим воздействиям при эксплуатации прибор соответствует группе исполнения В4 по ГОСТ 12997-84.

# <span id="page-10-0"></span>**3 Устройство <sup>и</sup> работа прибора**

# <span id="page-10-1"></span>**3.1 Принцип действия**

# **3.1.1 Функциональная схема**

Функциональная схема прибора приведена на рисунке 3.1.

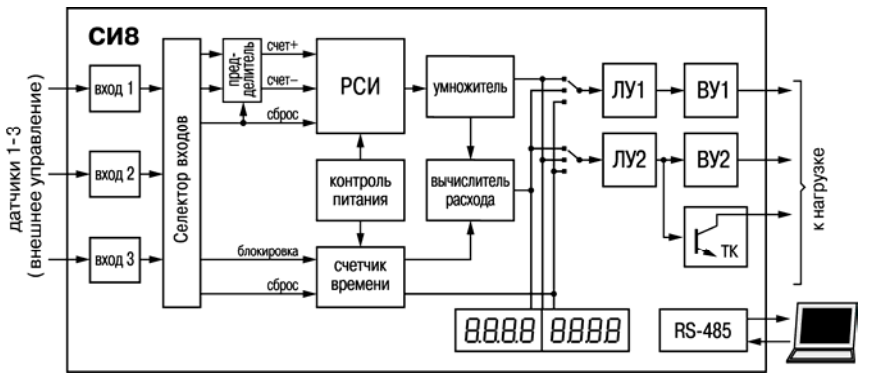

#### **Рисунок 3.1 – Функциональная схема**

Прибор имеет три независимых дискретных *входа* для подключения внешних управляющих сигналов, которые через *селектор входов* подаются на входы *блока обработки данных*.

Блок обработки данных содержит реверсивный счетчик импульсов (РСИ) с предделителем на входе и умножителем на выходе, счетчик времени и вычислитель среднего расхода, а также два логических устройства (ЛУ), которые в соответствии с заданным пользователем алгоритмом формируют сигналы управления ВУ.

Узел управления включает в себя кнопки для ввода параметров прибора. Узел индикации служит для отображения результатов измерения или параметров настройки прибора на семисегментных индикаторах и состояний счетчика с помощью светодиодных единичных индикаторов.

Примечание – Перечень параметров прибора представлен в Приложении В.

### 3.1.2 Входы

Прибор имеет *три входа* для подключения внешних управляющих сигналов. К входам прибора могут быть подключены:

коммутационные устройства (контакты кнопок, выключателей, герконов, реле и т.п.);

- датчики, имеющие на выходе транзистор n-p-n-типа с открытым коллекторным выходом (для питания датчиков на винтовой клеммник прибора выведено напряжение 24 В (вывод 12 клеммника)):

- датчики с выходным напряжением высокого уровня от 2,4 до 30 В и низкого уровня от 0 до 0.8 В (входной ток при напряжении низкого уровня не превышает 15 мА).

Примечание - На входы (выводы 10, 11, 13 клеммника) прибора не допускается подача напряжения вне диапазона от 0 до 24 В.

Подключение различных входных устройств представлено на рисунках Б.1, Б.2, Б.3 Приложения Б.

Коммутацию входов прибора на входы блока обработки данных, а также предварительное преобразование сигналов выполняет входной коммутатор, режим работы которого определяется параметром  $\vec{L}$ 

Для защиты входов прибора от дребезга механических контактов и других помех, длительность которых меньше длительности импульсов полезного сигнала, служит еходной **фильто**, постоянная времени которого задается в параметре  $\boldsymbol{k}$  с дискретностью 0.1 мс. Минимальная длительность воспринимаемых прибором импульсов устанавливается в пределах от 0.1 до 999.9 мс.

Например, наибольшая частота следования входных импульсов при t=0.1 составит 5 кГц. так как минимальный период будет 0.2 мс.

Примечание - Максимальную частоту счета прибора - 8 кГц можно получить, задав параметр  $t_c = 0.0$ .

### 3.1.3 Счетчик импульсов

Счетчик импульсов служит для подсчета подаваемых на его входы импульсов.

Счетчик имеет три входа с активным низким уровнем. Каждый импульс, поступающий на вход «Счет+», увеличивает, а на вход «Счет-» - уменьшает состояние счетчика на единицу. При одновременном поступлении импульсов на оба входа состояние счетчика остается неизменным (рисунок 3.2).

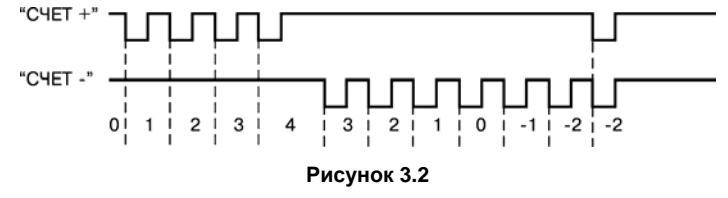

Вход «Сброс» предназначен для приведения счетчика в исходное состояние.

При сбросе счетчика импульсов происходит его загрузка значением заданным <sup>в</sup> параметре *Strt* (рисунок 3.3). Если отсчет должен выполняться <sup>с</sup> нуля, то <sup>в</sup> параметр *Strt* необходимо записать ноль.

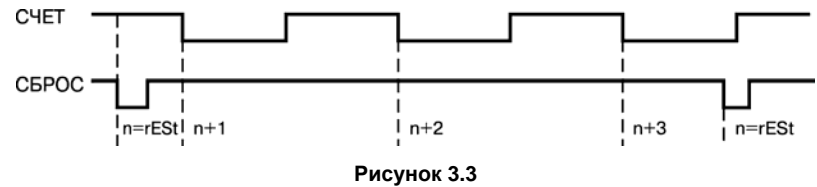

Параметры *FinL* <sup>и</sup> *FinH* задают нижнюю <sup>и</sup> верхнюю границы счета, при достижении которых происходит автоматическая перезагрузка счетчика числом, записанным в параметре *Strt* (рисунок 3.4).

Значение параметра *FinL* должно быть меньше, <sup>а</sup> значение параметра *FinH* **–**больше значения параметра *Strt.* 

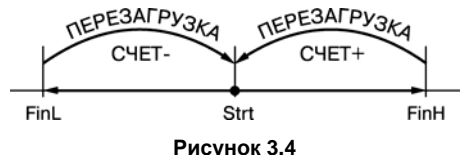

### 3.1.4 Предделитель

Предделитель на входе счетчика импульсов служит для деления частоты входных импульсов на величину, заданную в параметре Р. Деление производится путем «прореживания» поступающих на вход предделителя импульсов. Т.е. импульс на выходе предделителя формируется только после того как на его вход поступит заданное в параметре  $P$ количество импульсов.

Параметр Р может принимать только целые значения в диапазоне от 1 до 9999.

Если входные импульсы поступают на оба входа предделителя, то импульс на соответствующем выходе предделителя формируется в тот момент, когда разность между количеством импульсов на входе «+» и входе «-» достигнет числа  $P$ .

Низкий уровень на входе «Сброс» обнуляет предделитель.

### 3.1.5 Умножитель

Умножитель на выходе счетчика импульсов предназначен для преобразования накопленного в счетчике числа в значение физической величины (метры, литры и т. п.) путем умножения на заданный в параметре  $F$  коэффициент. Значение  $F$  задается пользователем в диапазоне от 0,000001 до 9999999. Положение запятой при выводе физической величины на индикатор определяется положением, заданным в параметре  $F$ .

### 3.1.6 Счетчик времени

Счетчик времени служит для отсчета интервалов времени и может работать в одном из двух режимов, задаваемом в параметре FEE:

режим секундомера, позволяющий измерять интервалы времени от 0,01 с до 9 ч 59 мин 59.99 с при FEE=0:

– *режим счетчика наработки*, позволяющий измерять суммарное время наработки оборудования до 99999 час 59 минут при *Ftt*=1.

Для управления работой счетчика времени используются два входа <sup>с</sup> активным низким уровнем: «Сброс» <sup>и</sup> «Блокировка». Низкий уровень на входе «Блокировка» приостанавливает отсчет времени. Низкий уровень на входе «Сброс» останавливает счет <sup>и</sup> обнуляет счетчик (рисунок 3.5).

При отсутствии активных уровней на управляющих входах отсчет времени начинается сразу после включения прибора <sup>в</sup> сеть. При пропадании питания накопленное значение сохраняется <sup>в</sup> энергонезависимой памяти, что позволяет при следующем включении продолжить прерванный отсчет.

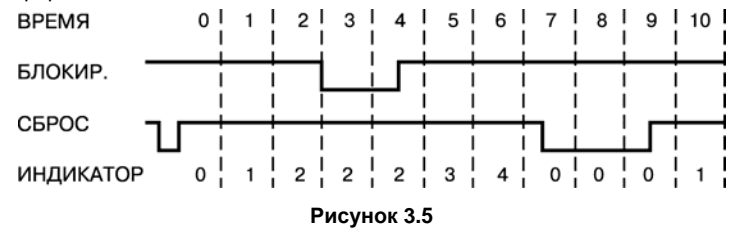

### **3.1.7 Расходомер**

*Расходомер* вычисляет скорость изменения физической величины (метров, литров <sup>и</sup> <sup>т</sup>.д.) за время, заданное <sup>в</sup> параметре *ti*.

Если параметры *F***,** *P* <sup>и</sup> *ti* заданы равными 1, то расходомер покажет количество импульсов, приходящих на вход счетчика за секунду, т.е. частоту.

Состояние расходомера обновляется через время измерения  $\epsilon\bar{\epsilon}$ . У некоторых датчиков с частотным выходом нулевому значению расхода соответствует некоторая начальная частота, что требует коррекции показаний прибора. Величина коррекции может быть введена пользователем в параметр  $d\zeta$ .

### 3.1.8 Контроллер питания

Контроллер питания предназначен для формирования сигнала, по которому прибор сохраняет информацию о своем текущем состоянии в энергонезависимой памяти. Благодаря этому при восстановлении питания возможно продолжать прерванный технологический процесс без потери информации.

Восстановление значения счетчика импульсов можно отключить, установив значение параметра  $\bar{L}$ ти = 1. Тогда при восстановлении питания счетчик установится в исходное состояние.

### 3.1.9 Логические устройства

ЛУ предназначены для сравнения текущего значения контролируемой величины с заданными уставками и формирования сигналов управления выходными устройствами в соответствие с заданным алгоритмом. Прибор имеет два логических устройства, на вход каждого из которых может быть подано:

- текущее значение физической величины:
- состояние расходомера;
- состояние счетчика времени.  $\sim$

Источник определяется в параметре **SEL / и SEL2**, соответственно:

- 1 значение физической величины;
- 2 состояние расходомера;
- 3 состояние счетчика времени.

Алгоритм, по которому ЛУ управляет закрепленным за ним ВУ, задается <sup>в</sup> параметре *SEt1* и *SEt2*, соответственно. Возможны следующие варианты:

- 1 включено при значениях меньше уставки U1 (U3);
- 2 включено при значениях не меньших уставки U1 (U3);

– 3 – включено при значениях, равных уставкам U1 и U2 (U3 и U4), либо находящимися между ними;

– 4 – выключено при значениях, равных уставкам U1 и U2 (U3 и U4), либо находящимися между уставками U1 и U2 (U3 и U4);

– 5 – при достижении уставки U1 (U3) включается на время t1 (t2);

- $-$  6\* при числе, кратном уставке U1 (U3), включается на заданное время t1 (t2);
- 7\* при числе, кратном уставке U1 (U3), изменяет состояние на противоположное.
- \* для счетчика времени не предусмотрены.

Кроме того, <sup>в</sup> параметрах dir1 и dir2 задается направление изменения контролируемой величины, при котором ЛУ должно проверять выполнение условий, заданных <sup>в</sup> параметрах *SEL1* и *SEL2*:

- 1 проверять только при увеличении текущего значения;
- 2 проверять только при уменьшении текущего значения;
- 3 проверять всегда.

### **3.1.10 Выходные устройства**

*ВУ,* подключенные <sup>к</sup> ЛУ, могут быть выполнены <sup>в</sup> виде электромагнитных реле, транзисторной оптопары или оптосимистора (см. рисунок Б.7 Приложения Б). Они используются для управления нагрузкой (включения/выключения) непосредственно или через более мощные управляющие элементы, такие как пускатели, твердотельные реле, тиристоры или симисторы. ВУ имеют гальваническую развязку от схемы прибора.

Транзисторная оптопара применяется, как правило, для управления низковольтным реле (до 50 В). Схема подключения приведена на рисунке Б.8 Приложения Б. Во избежание выхода

из строя транзистора из-за большого тока самоиндукции параллельно обмотке реле необходимо устанавливать диод VD1 (типа КД103 или аналогичный).

Оптосимистор включается <sup>в</sup> цепь управления мощного симистора через ограничивающий резистор R1 по схеме, представленной на рисунке Б.9 Приложения Б. Номинальное значение сопротивления резистора определяет ток управления симистора.

Оптосимистор может также управлять парой встречно-параллельно включенных тиристоров (рисунок Б.10 Приложения Б).

Для предотвращения пробоя тиристоров или симисторов из-за высоковольтных скачков напряжения <sup>в</sup> сети <sup>к</sup> их выводам рекомендуется подключать фильтрующую RC цепь.

Второй канал прибора имеет дублирующий выход – транзисторную оптопару для управления другими подобными приборами (например, такими же счетчиками, таймерами <sup>и</sup> <sup>т</sup>.д.) (см. Приложение Б).

### **3.1.11 Индикация**

Восьмиразрядный цифровой индикатор постоянно отображает по выбору пользователя одно из следующих значений:

- состояние счетчика импульсов;
- состояние расходомера;
- состояние счетчика времени;
- значение U1;
- значение U3.

Для выбора постоянно выводимого на индикатор значения служит параметр *ind.* При нажатии и удержании кнопки ⊡ или ∟⁄ имеется возможность просматривать два других значения (таблица 3.1).

Таблица 3.1

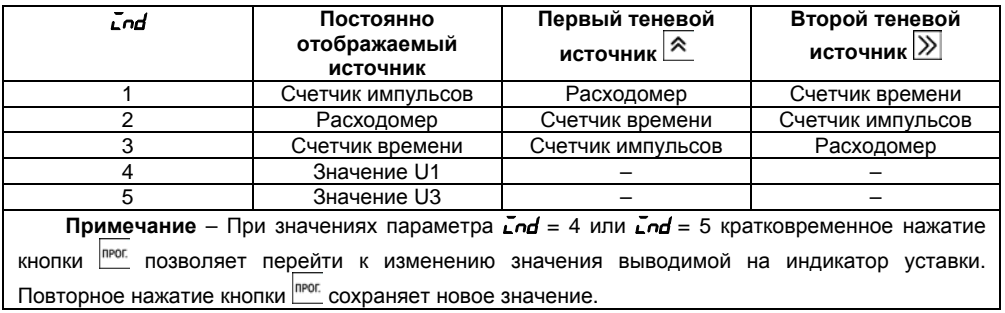

### 3.1.12 Интерфейс связи RS-485

Интерфейс связи RS-485 предназначен для контроля показаний прибора на компьютере. Адрес прибора задается в параметре *Rdr*, а его разрядность в параметре RLE<sub>0</sub>.

При **RLEn = B\_bcE** адрес восьмиразрядный и его значение лежит в пределах от 0 до 256.

При  $R.E_n = 1 L_{\text{loc}}E$  адрес одиннадцатиразрядный и его значение лежит в пределах от 0 до 2047

Скорость обмена (из стандартной сетки) выбирается в параметре **5Pd** и может принимать значения от 2400 до 57600 бит/с.

Формат данных определяется в параметре *For и* может иметь вид, представленный в таблице 3.2.

#### **Таблица 3.2**

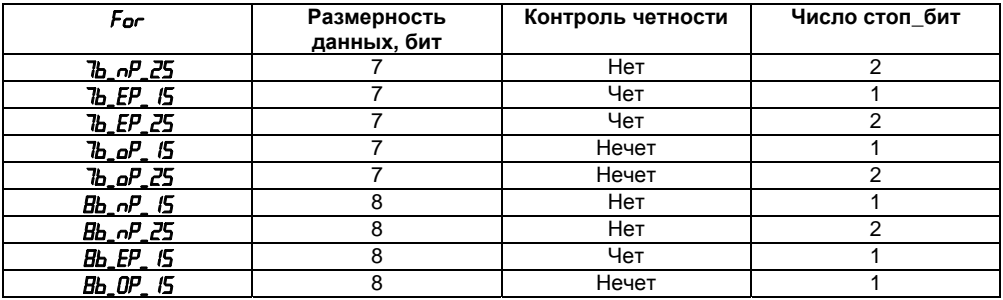

### **3.2 Конструкция прибора**

<span id="page-20-0"></span>Прибор конструктивно выполнен <sup>в</sup> пластмассовом корпусе, предназначенном для щитового или настенного исполнений. Эскизы корпусов <sup>с</sup> габаритными <sup>и</sup> установочными размерами приведены <sup>в</sup> Приложении А. Внешний вид лицевой панели прибора для корпуса настенного (Н) и щитового (Щ1) крепления приведен на рисунке 3.6, щитового (Щ2) крепления – на рисунке 3.7. На лицевой панели расположены элементы управления <sup>и</sup> индикации.

Все элементы прибора размещены на двух печатных платах. На одной плате расположена клавиатура управления прибором, цифровой индикатор <sup>и</sup> светодиоды. На другой – блок питания и присоединительный клемник.

Для установки прибора <sup>в</sup> щит <sup>в</sup> комплекте поставки прилагаются крепежные элементы.

Клеммник для подсоединения внешних связей у приборов щитового исполнения находятся на задней стенке. В приборах настенного исполнения он расположен внутри прибора, <sup>а</sup> <sup>в</sup> отверстиях подвода внешних связей установлены резиновые уплотнители.

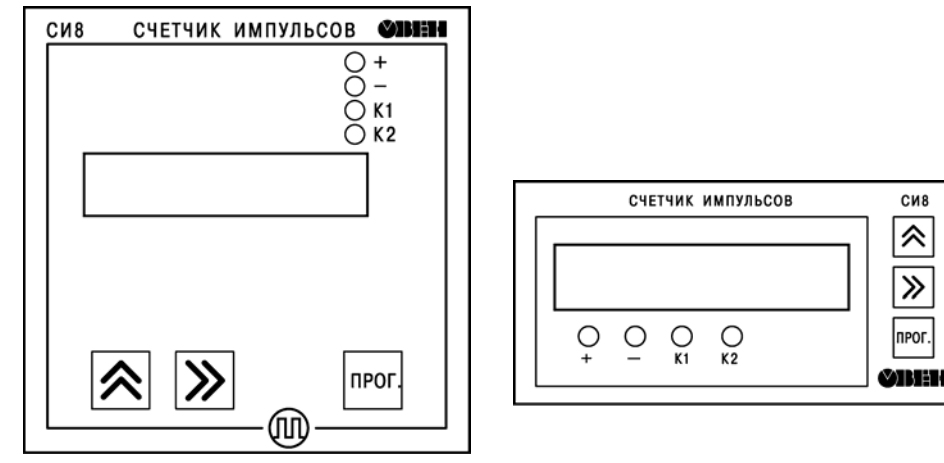

**Рисунок 3.6 – Внешний вид лицевой панели приборов для корпусов настенного (Н) <sup>и</sup> щитового (Щ1) креплений**

**Рисунок 3.7 – Внешний вид лицевой панели прибора для корпуса <sup>и</sup> щитового (Щ2) крепления**

Прибор имеет восьмисегментный индикатор, который служит для отображения отсчитываемого значения либо функциональных параметров прибора.

Четыре светодиода красного свечения сигнализируют <sup>о</sup> направлении счета <sup>и</sup> состоянии ВУ:

- «+» направление счета прямое;
- «–» направление счета обратное;
- «К1» включено ВУ1;
- «К2» включено ВУ2.

Кнопка предназначена для входа <sup>в</sup> режим просмотра <sup>и</sup> установки рабочих параметров, для перехода <sup>к</sup> установке значения параметра после его выбора, <sup>а</sup> также для записи нового установленного значения <sup>в</sup> энергонезависимую память <sup>и</sup> выхода <sup>в</sup> режим «РАБОТА».

**Примечание –** Более подробные сведения <sup>о</sup> режимах работы прибора представлены <sup>в</sup> п. 4.3 данного [документа](#page-31-0).

Кнопка l⊠ предназначена:

– в режиме «РАБОТА» – для просмотра значения первого теневого источника при ее удержании;

– в режиме «ПРОГРАММИРОВАНИЕ» – для выбора параметра из списка, изменения знака числа или его значения.

Кнопка IZZIпредназначена:

– в режиме «РАБОТА» – для просмотра значения второго теневого источника при ее удержании;

– в режиме «ПРОГРАММИРОВАНИЕ» – для перехода <sup>к</sup> параметру выполняющему возврат <sup>в</sup> «Меню групп параметров» или режим «РАБОТА», либо <sup>к</sup> установке положения запятой при задании значения множителя или выбора разряда при установке значения параметра.

22

### **3.3 Режимы счета**

<span id="page-23-0"></span>Обратный счет импульсов <sup>с</sup> возможностью блокировки <sup>и</sup> сброса по отдельным входам задается при значениях *inP* = 1 (рисунок 3.8).

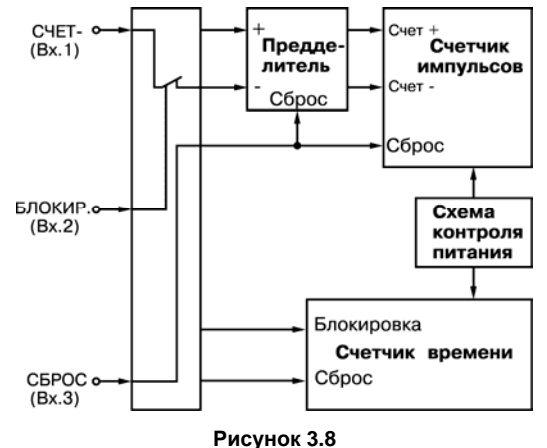

Прямой счет импульсов <sup>с</sup> возможностью блокировки <sup>и</sup> сброса по отдельным входам задается при значениях *inP* = 2 (рисунок 3.9).

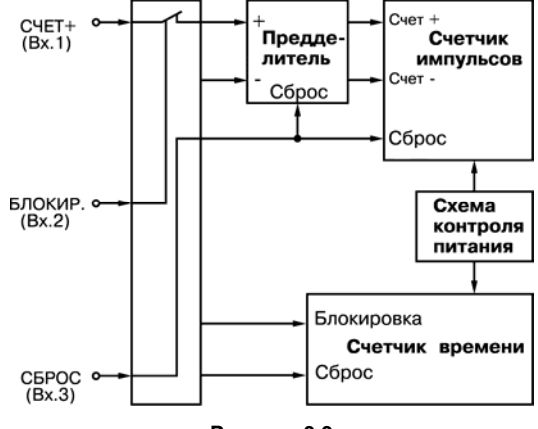

**Рисунок 3.9** 

Реверсивный счет <sup>с</sup> независимыми входами «счет+» <sup>и</sup> «счет-» <sup>и</sup> внешним сбросом задается при значениях *inP* = 3 (рисунок 3.10).

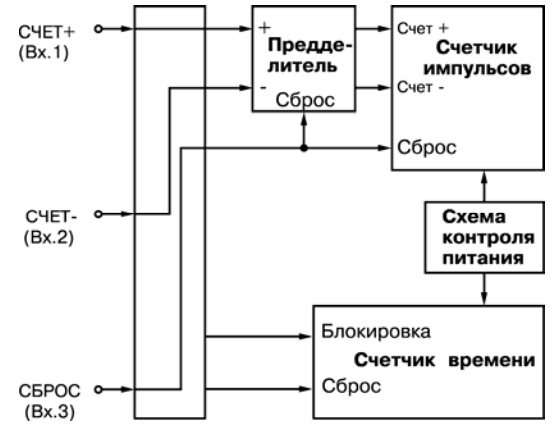

**Рисунок 3.10** 

Реверсивный счет <sup>с</sup> внешним сбросом <sup>и</sup> определением направления счета по внешнему сигналу задается при значениях *inP* = 4 (рисунок 3.11).

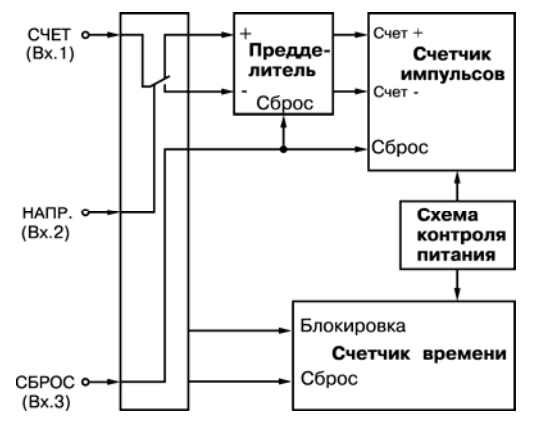

**Рисунок 3.11** 

Реверсивный счет <sup>с</sup> автоматическим определением направления по трем датчикам задается при значениях *inP* = 5.

В этом режиме входной коммутатор автоматически определяет направление счета по очередности поступления импульсов на входы прибора (рисунок 3.12), поэтому подсчет импульсов начинается со второго импульса после сброса счетчика. После того как направление счета определено, коммутатор передает все импульсы на вход «+» либо на вход «–» блока обработки данных. В этом режиме невозможно блокировать счет, <sup>а</sup> для установки счетчика импульсов <sup>в</sup> исходное состояние требуется выполнить специальную последовательность операций (см. <sup>п</sup>. [4.3.2.7](#page-42-0)).

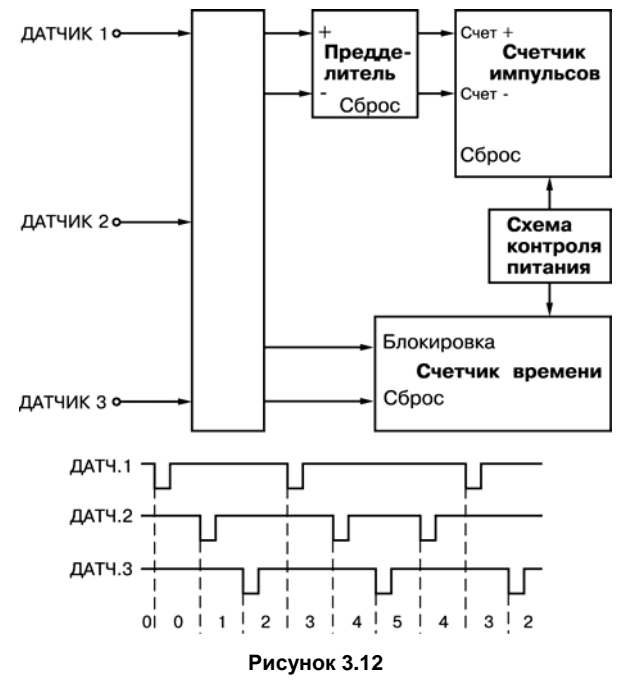

Прямой счет <sup>с</sup> блокировкой <sup>и</sup> сбросом счетчиков импульсов <sup>и</sup> времени задается при значениях *in*P = 6.

Это единственный режим, <sup>в</sup> котором имеется возможность внешнего управления работой счетчика времени. Вход3 соединяется <sup>с</sup> входами «Сброс» счетчика времени <sup>и</sup> счетчика импульсов одновременно, <sup>а</sup> Вход2 соединяется <sup>с</sup> входами «Блокировка». Импульсы, поступающие на Вход 1 прибора, подаются на вход «+» блока обработки данных (рисунок 3.13)

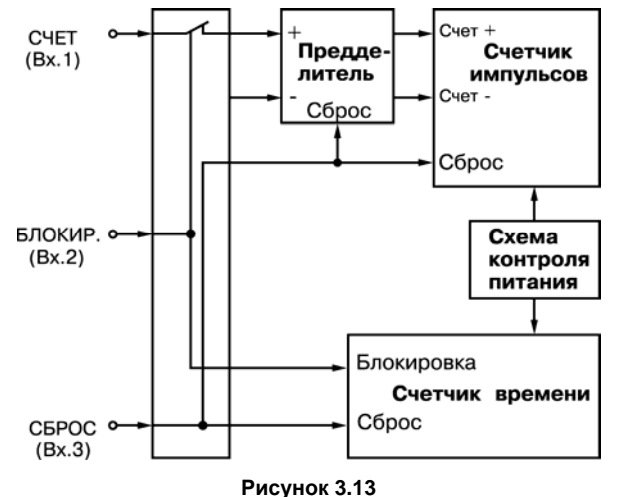

# **4 Работа <sup>с</sup> прибором**

### **4.1 Эксплуатационные ограничения**

<span id="page-29-1"></span><span id="page-29-0"></span>К эксплуатации <sup>и</sup> монтажу прибора должны допускаться только лица, имеющие необходимую квалификацию, изучившие данное руководство по эксплуатации <sup>и</sup> прошедшие инструктаж по технике безопасности.

**ВНИМАНИЕ!** В связи с наличием на винтовом клеммнике опасного для жизни напряжения приборы, изготовленные <sup>в</sup> корпусах щитового исполнения (Щ1, Щ2), должны устанавливаться <sup>в</sup> щитах управления только квалифицированными специалистами.

Прибор подлежит <sup>в</sup> процессе эксплуатации периодическому обслуживанию. Эксплуатация прибора должна осуществляться <sup>в</sup> соответствии <sup>с</sup> требованиями технических условий <sup>и</sup> настоящего руководства по эксплуатации.

Эксплуатировать прибор допускается только при условиях, изложенных <sup>в</sup> <sup>п</sup>. 2.2. [Не](#page-9-1) [допускается](#page-9-1) попадание влаги на выходные контакты винтового клеммника и внутренние элементы прибора. [Запрещается](#page-9-1) использование прибора <sup>в</sup> агрессивных средах <sup>с</sup> содержанием в [атмосфере](#page-9-1) кислот, щелочей, масел <sup>и</sup> <sup>т</sup>.п.

В приборе используется опасное для жизни напряжение. Любые подключения <sup>к</sup> прибору <sup>и</sup> работы по его техническому обслуживанию производятся только при отключенном питании прибора <sup>и</sup> подключенных <sup>к</sup> нему устройств.

Запрещается самостоятельно разбирать <sup>и</sup> производить ремонт прибора.

### **4.2 Подготовка <sup>к</sup> использованию <sup>и</sup> монтаж прибора на объекте**

<span id="page-30-0"></span>Используя входящие <sup>в</sup> комплект поставки монтажные элементы крепления, необходимо установить прибор на штатное место <sup>и</sup> закрепить его. Габаритные <sup>и</sup> присоединительные размеры приборов, выполненных <sup>в</sup> различных вариантах корпусов, приведены <sup>в</sup> Приложении А.

Следует проложить линии связи, предназначенные для управляющих сигналов, соединения прибора <sup>с</sup> сетью питания <sup>и</sup> исполнительными механизмами. При выполнении монтажных работ необходимо применять только стандартный инструмент. Схемы подключения приведены <sup>в</sup> Приложении Б.

При монтаже внешних связей необходимо обеспечить их надежный контакт <sup>с</sup> винтовым клеммником прибора, для чего рекомендуется тщательно зачистить <sup>и</sup> облудить их концы. В корпусах настенного исполнения конические части уплотняющих втулок срезать таким образом, чтобы втулка плотно прилегала к поверхности кабеля. Сечение жил не должно превышать 1 мм<sup>2</sup>.

#### **Примечания**

1 Кабельные вводы прибора рассчитаны на подключение кабелей <sup>с</sup> наружным диаметром от 6 до 12 мм.

2 Для уменьшения трения между резиновой поверхностью втулки <sup>и</sup> кабеля рекомендуется применять тальк, крахмал и т.д.

Подсоединение проводов во всех вариантах корпусов осуществляется под винт. Для доступа <sup>к</sup> винтовому клеммнику <sup>в</sup> приборе настенного исполнения необходимо снять верхнюю крышку <sup>с</sup> прибора.

**ВНИМАНИЕ!** Запрещается объединять вывод 14 (общий) прибора <sup>с</sup> заземлением оборудования. Не допускается прокладка линий управляющих сигналов <sup>в</sup> одном жгуте <sup>с</sup> силовыми проводами, создающими высокочастотные или импульсные помехи.

После подключения всех необходимых связей следует подать на прибор питание. На цифровом индикаторе отобразится *0*.

# <span id="page-31-0"></span>**4.3 Режимы работы прибора**

Прибор может функционировать <sup>в</sup> одном из двух режимов:

- «РАБОТА»;
- «ПРОГРАММИРОВАНИЕ».

# **4.3.1 Режим «РАБОТА»**

Режим «РАБОТА» является основным эксплуатационным режимом.

В данном режиме индикатор прибора отображает по результатам входных воздействий измеряемую величину и выдает сигналы в соответствии с алгоритмом, определенным при программировании.

# **4.3.2 Режим «ПРОГРАММИРОВАНИЕ»**

Режим «ПРОГРАММИРОВАНИЕ» предназначен для изменения <sup>и</sup> записи <sup>в</sup> энергонезависимую память прибора требуемых при эксплуатации рабочих параметров.

Заданные значения сохраняются при выключении питания <sup>в</sup> энергонезависимой памяти прибора.

Программируемые параметры разделены на группы <sup>в</sup> соответствии <sup>с</sup> их назначением. Перечень параметров <sup>и</sup> их описание приведены <sup>в</sup> Приложении В.

В каждой группе параметров имеются параметры *SEc* <sup>и</sup> *out.* Параметр *Sec* предназначен для установки защиты от несанкционированного изменения значений параметров. При *SEc*=1 вход <sup>в</sup> режим «ПРОГРАММИРОВАНИЕ» возможен только через соответствующий данной группе код. При наборе ошибочного кода возможен лишь просмотр ранее установленных значений. При *SEc*=0 разрешается изменение параметров без набора кода. Доступ <sup>к</sup> параметру *SEc* независимо от его значения возможен только при входе в группу через код.

Параметр *out* служит для выхода из группы <sup>в</sup> меню верхнего уровня. Выбор нужного параметра внутри группы осуществляется кнопкой , переход <sup>к</sup> параметру *out*  осуществляется кнопкой  $\gg$ 

Вывод на индикатор текущего значения выбранного параметра производится нажатием кнопки  $\sqsubset\hspace{-0.1cm}\sqsubset\hspace{-0.1cm} \sqcup$ .

### **4.3.2.1 Меню верхнего уровня**

*Меню верхнего уровня* содержит список названий групп параметров:

*GrouP\_A***,** *GrouP\_b***,** *GrouP\_C***,** *GrouP\_d***,** *GrouP\_E*, <sup>а</sup> также названия операций:

– сброса счетчика импульсов *c\_rES*;

– обнуления счетчика времени *t\_rES*.

Для входа <sup>в</sup> меню верхнего уровня из режима «РАБОТА» следует нажать <sup>и</sup> удерживать кнопку до появления на цифровом индикаторе *c\_rES* (рисунок 4.1).

Пользуясь кнопкой  $\triangle$ , можно выбрать название нужной группы параметров или операции.

Параметр *out* служит для выхода из меню обратно <sup>в</sup> режим «РАБОТА». Нажатие кнопки позволяет перейти <sup>к</sup> параметру *out* из любой точки меню.

При нажатии кнопки <sup>прог</sup>, если был выбран параметр **out**, прибор вернется в режим «РАБОТА». В противном случае на цифровом индикаторе появится приглашение набрать код доступа «Pln\_0000». Установить, если требуется, соответствующий код и нажать кнопку <sup>Imor.</sup> При установке кода выбор разряда выполняется кнопкой  $\gg$ , а установка его значения кнопкой ′ .

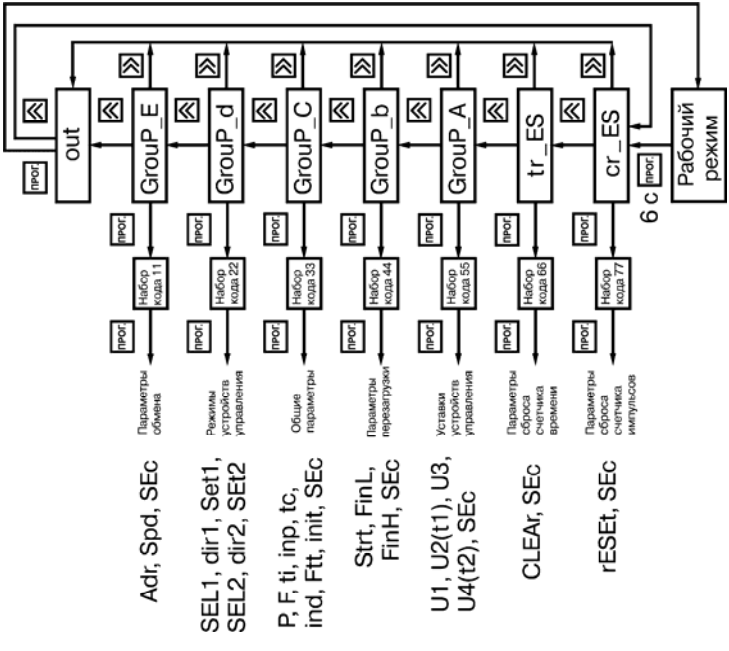

**Рисунок 4.1** 

### **4.3.2.2 Группа «GrouP\_A»**

Группа *GrouP\_A* (рисунок 4.2) содержит уставки ЛУ U1, U2 (t1), U3 и U4 (t2). Положение десятичной точки <sup>в</sup> параметрах U1, U2, U3 и U4 определяется её положением <sup>в</sup> параметре *F*.

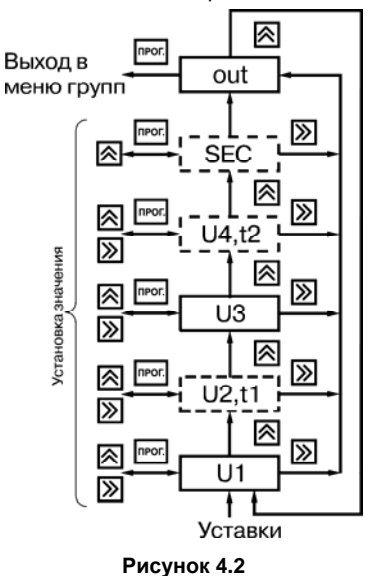

Для установки нужного значения параметров U1, U2, U3 и U4 выполнить действия:

– кнопкой [∑] установить знак уставки (при положительном значении разряд погашен, при отрицательном – мигает знак «–»);

– кнопкой I2 выбрать разряд, в котором будет выполняться установка значения (выбранный разряд при этом мигает);

– кнопкой  $\infty$  установить его значение;

– нажать на кнопку ⊑⊒для возврата в меню группы.

Если ЛУ вместо U2 и U4 используют параметры t1 и t2, следует установить их значения <sup>в</sup> диапазоне от 1 до 99 с. Для этого выполнить действия:

- кнопкой  $\mathbb{Z}$  выбрать разряд для установки;
- кнопкой ЮЗ установить его значение;
- нажать на кнопку ⊑⊒для возврата в меню группы.

### **4.3.2.3 Группа «GrouP\_b»**

Группа *GrouP\_b* (рисунок 4.3) содержит параметры *FinL*, *FinH*, задающие границы счета, <sup>и</sup> значение *Strt,* загружаемое <sup>в</sup> счетчик импульсов при достижении этих границ. Положение десятичной точки <sup>в</sup> этих параметрах определяется её положением <sup>в</sup> параметре *F*. Для установки нужного значения параметров *FinL FinH* <sup>и</sup> *Strt* следует выполнить действия:

– кнопкой  $\boxtimes$  установить знак параметра (при положительном значении разряд погашен, при отрицательном мигает знак «–»);

- кнопкой l22 выбрать разряд, в котором будет выполняться установка значения;
- кнопкой  $\infty$  установить его значение;
- нажать на кнопку ∟∆для возврата в меню группы.

При установке параметра *Strt* кнопка служит не только для выбора разряда, но <sup>и</sup> для установки значения *oFF*.

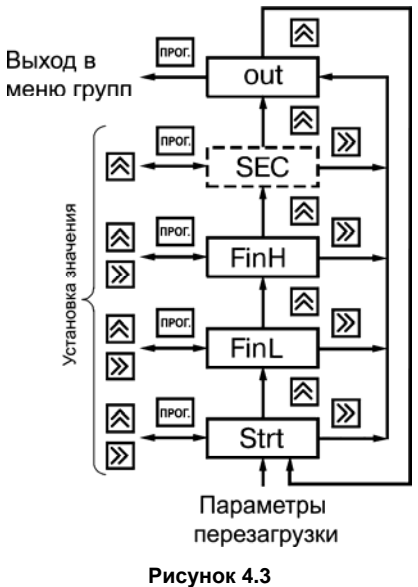

# **4.3.2.4 Группа «GrouP\_C»**

Группа *GrouP\_C* (рисунок 4.4) содержит параметры, *inP* <sup>и</sup> *tc*, определяющие режим работы входного коммутатора, коэффициенты предделителя *P* <sup>и</sup> умножителя *F*, время измерения *ti* <sup>и</sup> начальное смещение *di* для расходомера, <sup>а</sup> также режимы работы счетчика времени *Ftt*, индикации *ind* <sup>и</sup> сброса счетчика импульсов при подаче питания на прибор *init*.

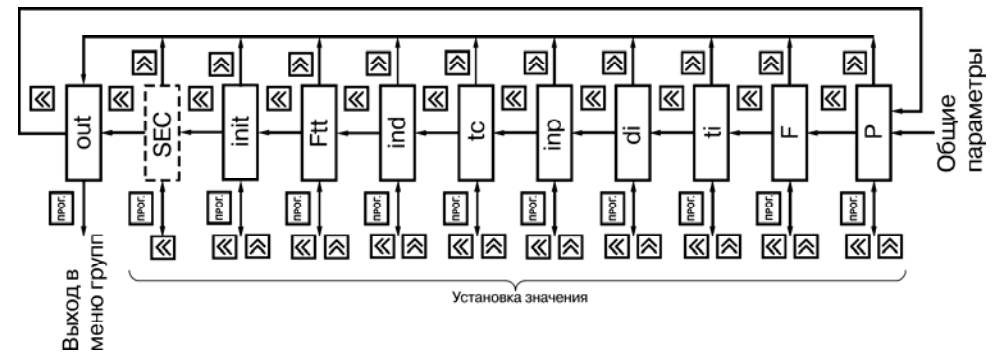

### **Рисунок 4.4**

Для установки значения коэффициента предделителя *P* выполнить действия:

- кнопкой |22 выбрать разряд, в котором будет выполняться установка значения;
- кнопкой [ $\approx$ ] установить его значение;
- нажать на кнопку ггадля возврата в меню группы.

Для установки значения коэффициента умножителя *F* выполнить действия:

– кнопкой  $\mathcal{W}$  установить положение запятой и нажать на кнопку  $\mathbb{P}^{\infty}$  для перехода к поразрядной установке значения;

- кнопкой l22 выбрать разряд, в котором будет выполняться установка значения;
- кнопкой [X] установить значение в разряде;
- нажать на кнопку для возврата в меню группы.

Для установки значения времени измерения расхода *ti* выполнить действия:

- кнопкой |22 выбрать разряд, в котором будет выполняться установка значения;
- кнопкой ЮЗ установить его значение;
- нажать на кнопку ггадля возврата в меню группы.

Для установки значения начального смещения для расходомера *di* выполнить действия:

– кнопкой  $\boxtimes$  установить знак смещения (при положительном значении разряд погашен, при отрицательном мигает знак «–»);

- кнопкой |22 выбрать разряд, в котором будет выполняться установка значения;
- кнопкой ЮЗ установить его значение;
- нажать на кнопку гга для возврата в меню группы.

Для установки значения параметров *inP*, *ind* <sup>и</sup> *Ftt*, *Init* выполнить действия:

- кнопкой [22] установить нужное значение;
- нажать на кнопку для возврата в меню группы.

# **4.3.2.5 Группа «GrouP\_d»**

Группа *GrouP\_d* (рисунок 4.5) содержит параметры *SEL1* <sup>и</sup> *SEL2*, задающие входную величину соответственно для ЛУ1 <sup>и</sup> ЛУ2, параметры *SEt1* <sup>и</sup> *SEt2*,определяющие логику их работы, <sup>и</sup> параметры *dir1*, *dir2*, определяющие направление счета, при котором должны срабатывать выходные устройства.

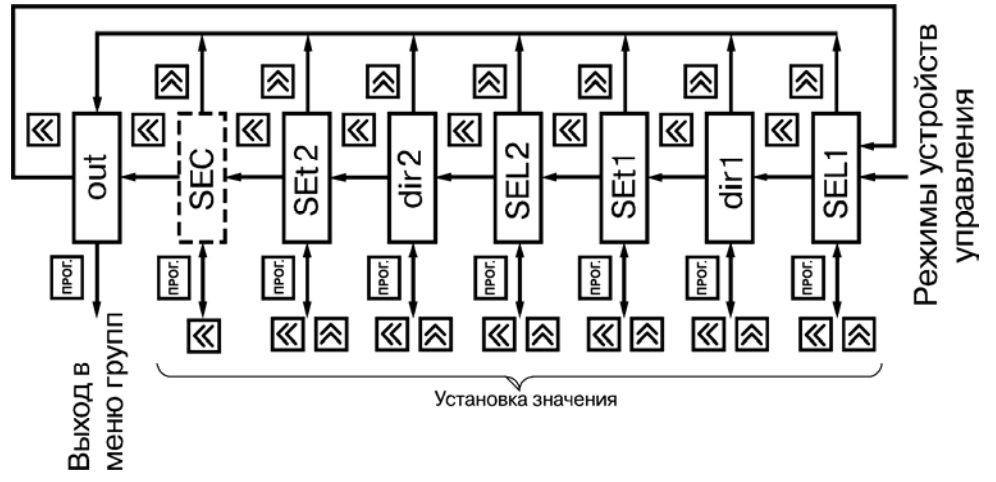

**Рисунок 4.5** 

Для установки значения параметров *SEL1*, *dir1*, *SEt1*, *SEL2*, *dir2* <sup>и</sup> *SEt2* выполнить действия:

- кнопкой [22] установить нужное значение;
- нажать на кнопку ⊑⊒для возврата в меню группы.

# **4.3.2.6 Группа «GrouP\_E»**

Группа *GrouP\_E* (рисунок 4.6) предназначена для задания адреса прибора <sup>в</sup> сети *Adr*, его разрядности *ALEn*, скорости обмена *SPd* <sup>и</sup> формата посылки *For* при наличии <sup>в</sup> приборе <sup>с</sup> интерфейсом связи RS-485.

Для установки значения параметра *ALEn* выполнить действия:

- кнопкой И⊿ установить нужное значение;
- нажать на кнопку ггадля возврата в меню группы.

Для установки значения параметра *Adr* выполнить действия:

- кнопкой [癶] выбрать разряд, в котором будет выполняться установка значения;
- кнопкой ЮЗ установить его значение;
- нажать на кнопку гга для возврата в меню группы.

Для установки значения параметра *SPd* выполнить действия:

- кнопкой [X] установить нужное значение;
- нажать на кнопку для возврата в меню группы.

Для установки значения параметра *For* выполнить действия:

- кнопкой [⊠] выбрать нужный формат;
- нажать на кнопку ггадля возврата в меню группы.

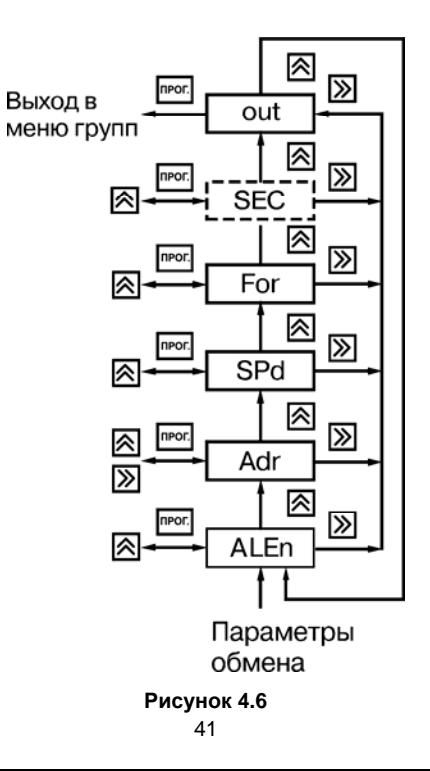

### **4.3.2.7 Группа «c\_rES»**

<span id="page-42-0"></span>Группа *c\_rES* (рисунок 4.7) предназначена для установки <sup>в</sup> исходное состояние счетчика импульсов (предделитель при этом обнуляется).

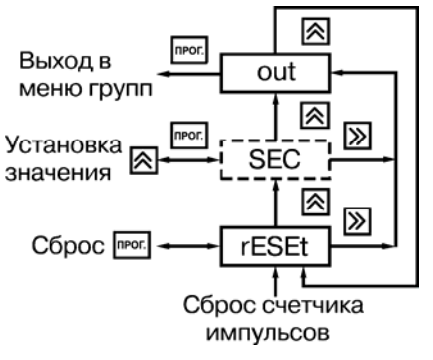

#### **Рисунок 4.7**

При входе <sup>в</sup> группу появляется параметр *rESEt*. Для установки счетчика <sup>в</sup> исходное состояние нужно нажать на кнопку <u>real</u>.

Выполнение процесса сопровождается последовательной засветкой точек на индикаторе.

Если установлена защита от несанкционированного сброса (параметр *SEc*=1), то доступ <sup>к</sup> параметру *rESEt* разрешается только после набора кода. В противном случае на индикаторе появится параметр *out*, который будет единственным <sup>в</sup> группе.

### **4.3.2.8 Группа «t\_rES»**

Группа *t\_rES* (рисунок 4.8) предназначена для обнуления счетчика времени, например <sup>в</sup> случае использования прибора <sup>в</sup> качестве счетчика наработки.

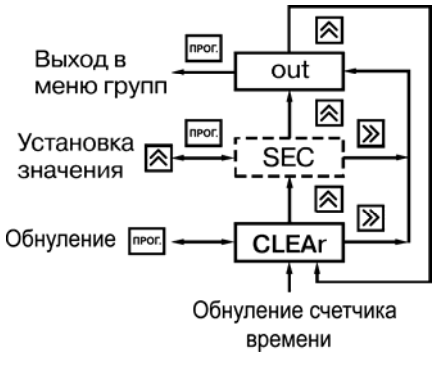

#### **Рисунок 4.8**

При входе <sup>в</sup> группу появляется параметр *CLEAr*. Для обнуления счетчика нужно нажать на кнопку <sup>прос</sup>. Выполнение процесса сопровождается последовательной засветкой точек на индикаторе.

Если установлена защита от несанкционированного сброса (параметр *SEc*=1), то доступ <sup>к</sup> параметру *CLEAr* разрешается только после набора кода. В противном случае на индикаторе появится параметр *out*, который будет единственным <sup>в</sup> группе.

### **5 Меры безопасности**

<span id="page-44-0"></span>По способу защиты от поражения электрическим током прибор соответствует классу II <sup>в</sup> соответствии <sup>с</sup> ГОСТ 12.2.007.0-75.

При эксплуатации <sup>и</sup> техническом обслуживании необходимо соблюдать требования ГОСТ 12.3.019-80, «Правил эксплуатации электроустановок потребителей» <sup>и</sup> «Правил охраны труда при эксплуатации электроустановок потребителей».

Подключение, регулировка <sup>и</sup> техническое обслуживание прибора должны производиться только квалифицированными специалистами, изучившими настоящее руководство по эксплуатации.

Во избежание поломок прибора <sup>и</sup> поражения электрическим током персонала не допускается:

– класть или вешать на прибор посторонние предметы, допускать удары по корпусу прибора;

– производить монтаж <sup>и</sup> демонтаж, любые подключения <sup>к</sup> прибору <sup>и</sup> работы по его техническому обслуживанию при включенном питании прибора.

# **6 Техническое обслуживание**

<span id="page-45-0"></span>Технический осмотр прибора проводится обслуживающим персоналом не реже одного раза <sup>в</sup> шесть месяцев <sup>и</sup> включает <sup>в</sup> себя выполнение следующих операций:

- очистку корпуса <sup>и</sup> клеммника прибора от пыли, грязи <sup>и</sup> посторонних предметов;
- проверку качества крепления прибора;
- проверку качества подключения внешних связей.

Обнаруженные при осмотре недостатки следует немедленно устранить.

# <span id="page-45-1"></span>**7 Маркировка**

При изготовлении на прибор наносятся:

- условное обозначение исполнения прибора;
- степень защиты по ГОСТ 14254;
- род питающего тока и напряжение питания;
- потребляемая мощность;
- класс защиты от поражения электрическим током по ГОСТ 12.2.007.0;
- знак утверждения типа средств измерений;
- знак соответствия по ГОСТ Р 50460;
- заводской номер прибора <sup>и</sup> год выпуска.

На потребительскую тару наносится маркировка, содержащая следующие сведения:

- наименование прибора;
- заводской номер прибора <sup>и</sup> год выпуска.

### **8 Транспортирование <sup>и</sup> хранение**

<span id="page-46-0"></span>Приборы транспортируются <sup>в</sup> закрытом транспорте любого вида. Крепление тары <sup>в</sup> транспортных средствах должно производиться согласно правилам, действующим на соответствующих видах транспорта.

Условия транспортирования должны соответствовать условиям 5 по ГОСТ 15150-69 при температуре окружающего воздуха от минус 25 до +55 °С <sup>с</sup> соблюдением мер защиты от ударов <sup>и</sup> вибраций.

Перевозку осуществлять <sup>в</sup> транспортной таре поштучно или <sup>в</sup> контейнерах.

<span id="page-46-1"></span>Условия хранения <sup>в</sup> таре на складе изготовителя <sup>и</sup> потребителя должны соответствовать условиям 1 по ГОСТ 15150-69. В воздухе не должны присутствовать агрессивные примеси.

Приборы следует хранить на стеллажах**.** 

### **9 Комплектность**

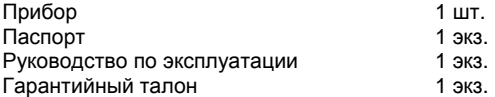

**Примечание** – Изготовитель оставляет за собой право внесения дополнений <sup>в</sup> комплектность изделия. Полная комплектность указывается <sup>в</sup> паспорте на прибор.

# **10 Гарантийные обязательства**

<span id="page-47-0"></span>Изготовитель гарантирует соответствие панели требованиям ТУ при соблюдении условий эксплуатации, транспортирования, хранения и монтажа.

Гарантийный срок эксплуатации 24 месяца со дня продажи.

В случае выхода панели из строя <sup>в</sup> течение гарантийного срока при соблюдении пользователем условий эксплуатации, транспортирования, хранения <sup>и</sup> монтажа предприятие изготовитель обязуется осуществить его бесплатный ремонт или замену.

Порядок передачи изделия <sup>в</sup> ремонт содержатся <sup>в</sup> паспорте <sup>и</sup> <sup>в</sup> гарантийном талоне.

### **Приложение А. Габаритные чертежи корпусов прибора**

<span id="page-48-0"></span>Рисунок А.1 демонстрирует габаритные <sup>и</sup> установочные чертежи прибора настенного крепления Н.

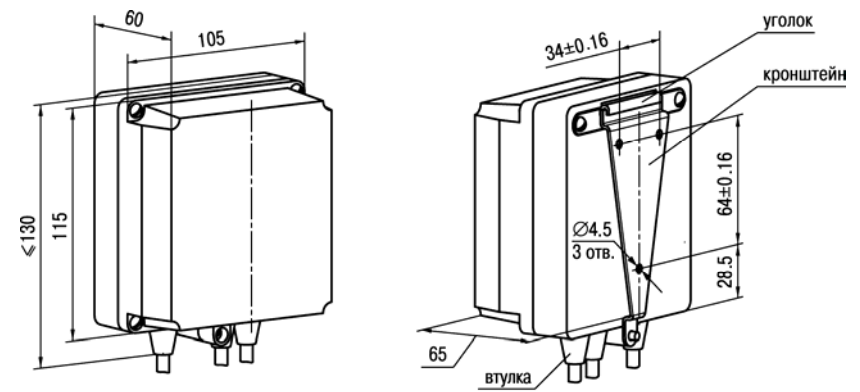

#### **Рисунок А.1 – Прибор настенного крепления Н**

На рисунке А.2 приведены габаритные <sup>и</sup> установочные чертежи прибора щитового крепления Щ1.

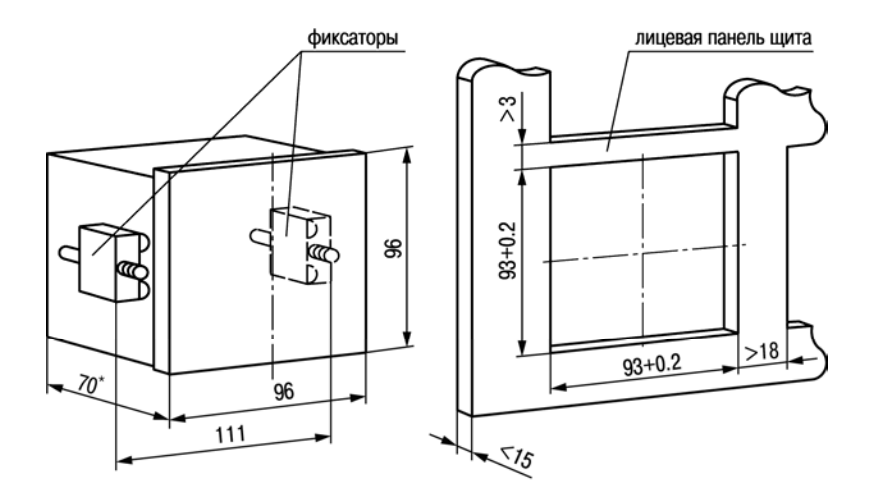

\* – Размер <sup>с</sup> учетом выступающей части клеммника.

#### **Рисунок А.2 – Прибор щитового крепления Щ1**

На рисунке А.3 приведены габаритные <sup>и</sup> установочные чертежи прибора щитового крепления Щ2.

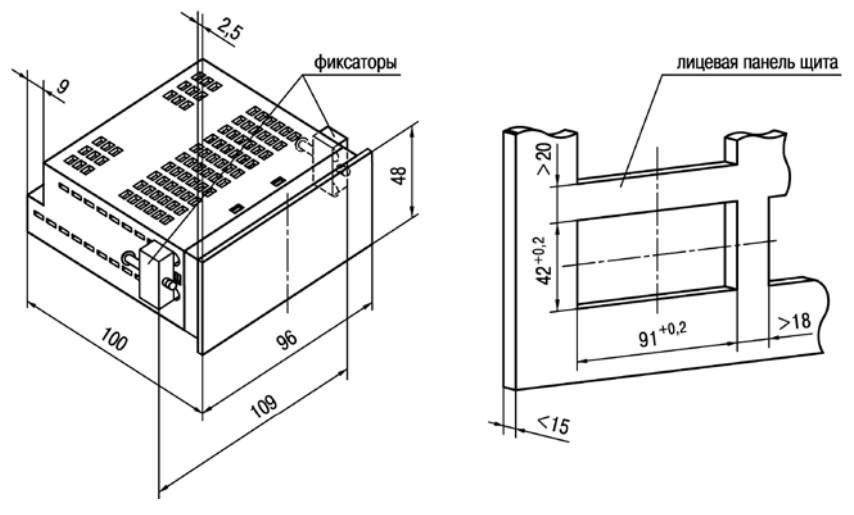

Рисунок А.3 - Прибор щитового крепления Щ2

### **Приложение Б. Схемы подключения прибора**

<span id="page-51-0"></span>Схемы подключения к входам прибора различных устройств представлены на рисунках В.1, В.2, В.3.

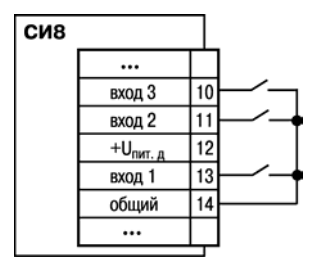

**Рисунок Б.1 – Подключение <sup>к</sup> входу коммутационных устройств**

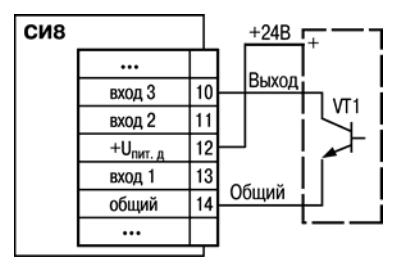

**Рисунок Б.2 – Подключение датчиков, имеющих на выходе транзистор** *n-p-n***–типа <sup>с</sup> открытым коллекторным выходом (питание датчиков от прибора)** 

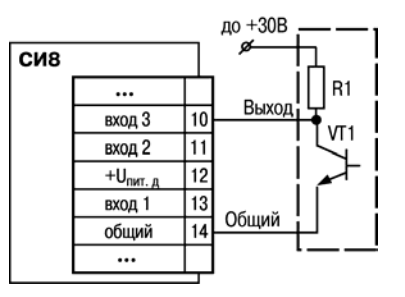

**Рисунок Б.2 – Подключение датчиков <sup>с</sup> питанием от внешнего источника питания**

Примеры схем подключения прибора показаны на рисунках В.4, В.5, В.6.

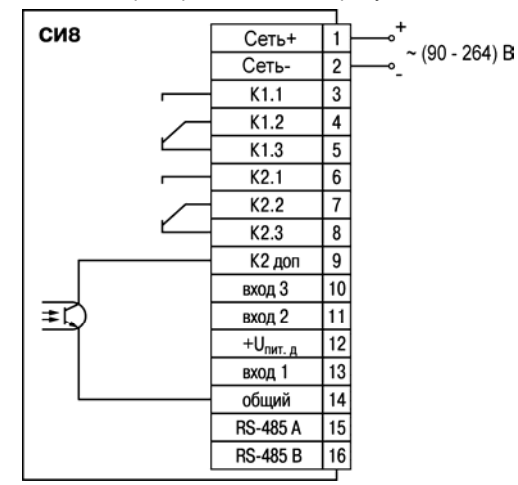

**Рисунок Б.4 – Подключение прибора <sup>с</sup> ВУ типа Р <sup>с</sup> питанием от сети переменного тока**

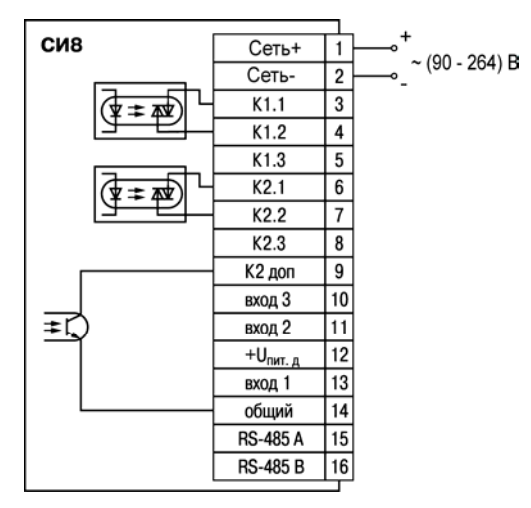

**Рисунок Б.5 – Подключение прибора <sup>с</sup> ВУ типа С с питанием от сети переменного тока**

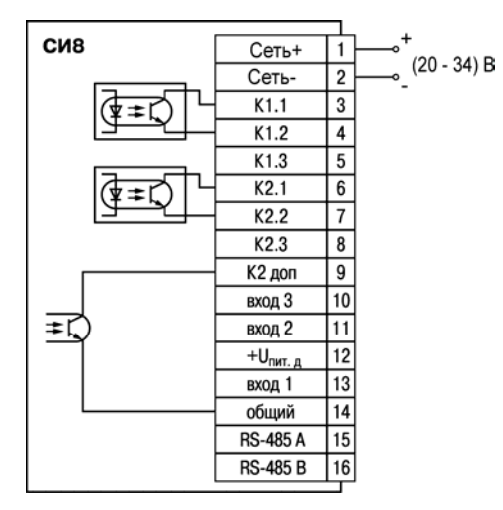

**Рисунок Б.6 – Подключение прибора <sup>с</sup> ВУ типа К с питанием от сети постоянного напряжения**

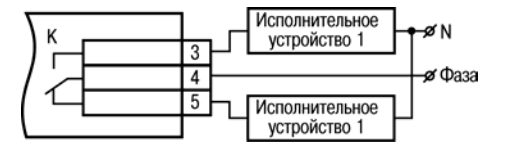

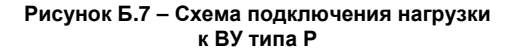

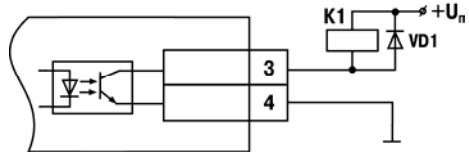

**Рисунок Б.8 – Схема подключения нагрузки к ВУ типа К**

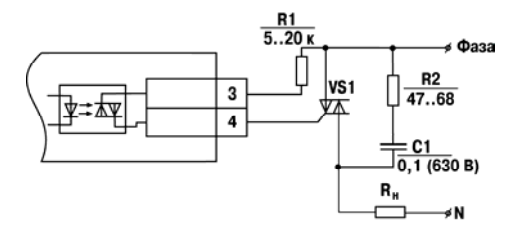

**Рисунок Б.9 – Схема подключения силового симистора <sup>к</sup> ВУ типа С**

≼ Фаза  $R<sub>2</sub>$ H VD2 tk vs2 3 R<sub>H</sub>

**Рисунок Б.10 – Схема подключения <sup>к</sup> ВУ типа С двух тиристоров, подключенных встречно-параллельно**

# Приложение В. Программируемые параметры

### Таблица В.1 - Программируемые параметры

<span id="page-57-0"></span>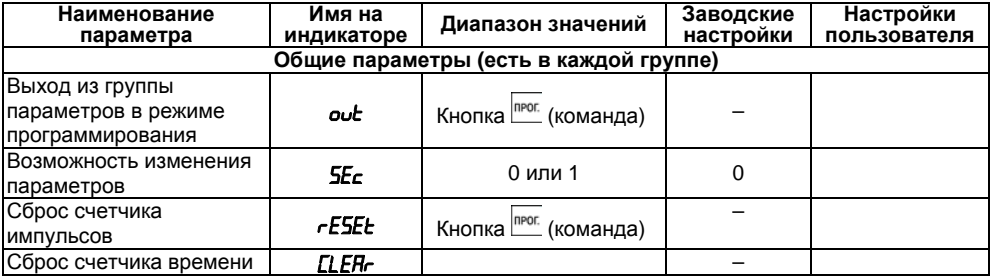

#### **Продолжение таблицы В.1**

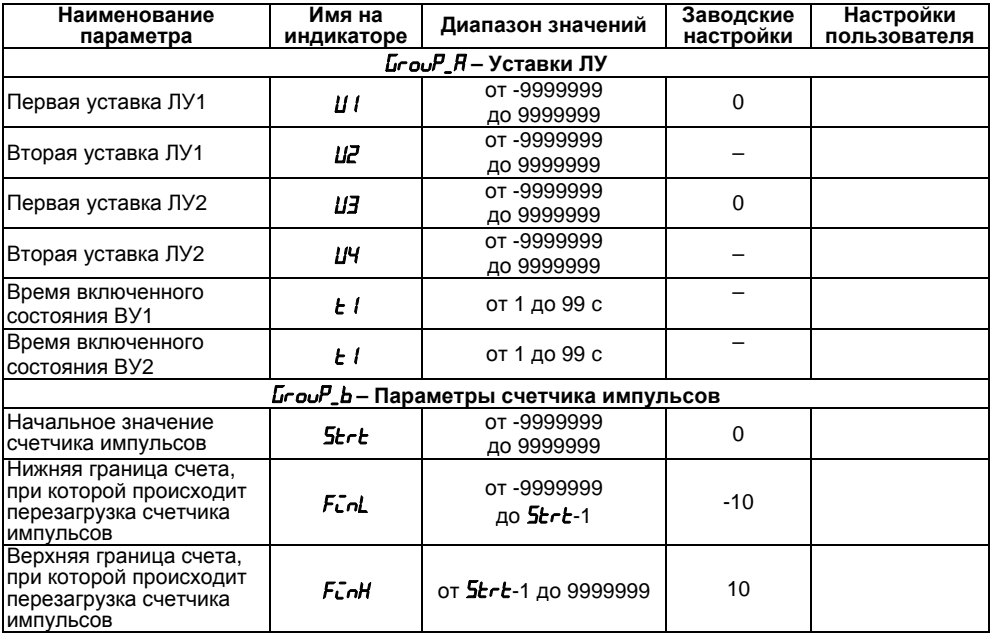

### Продолжение таблицы В.1

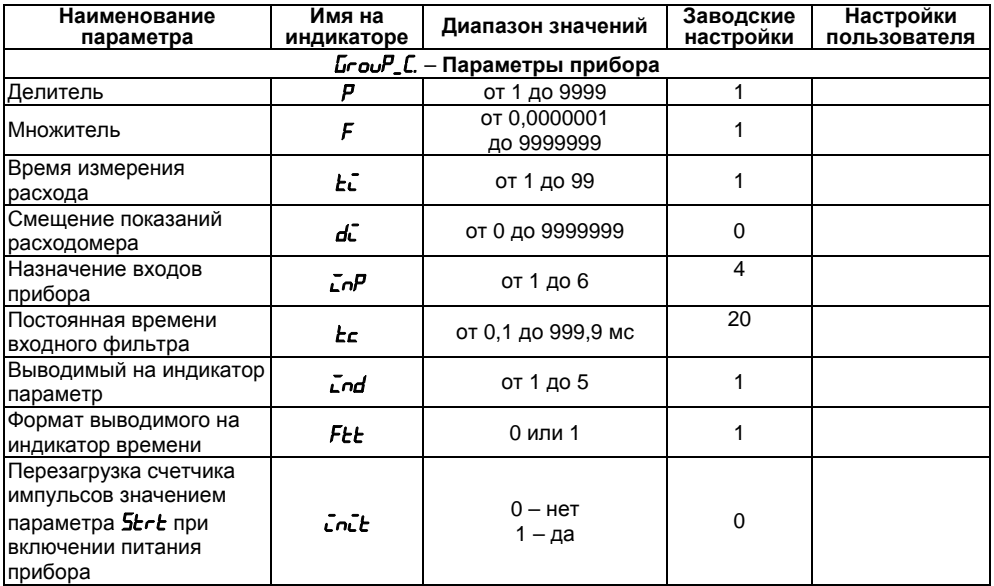

#### Окончание таблицы В.1

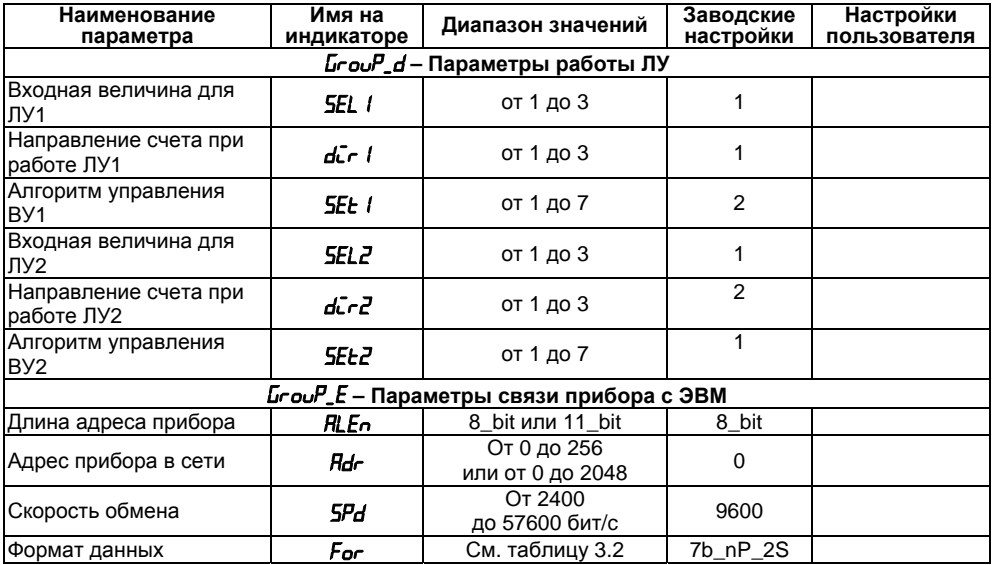

### **Лист регистрации изменений**

<span id="page-61-0"></span>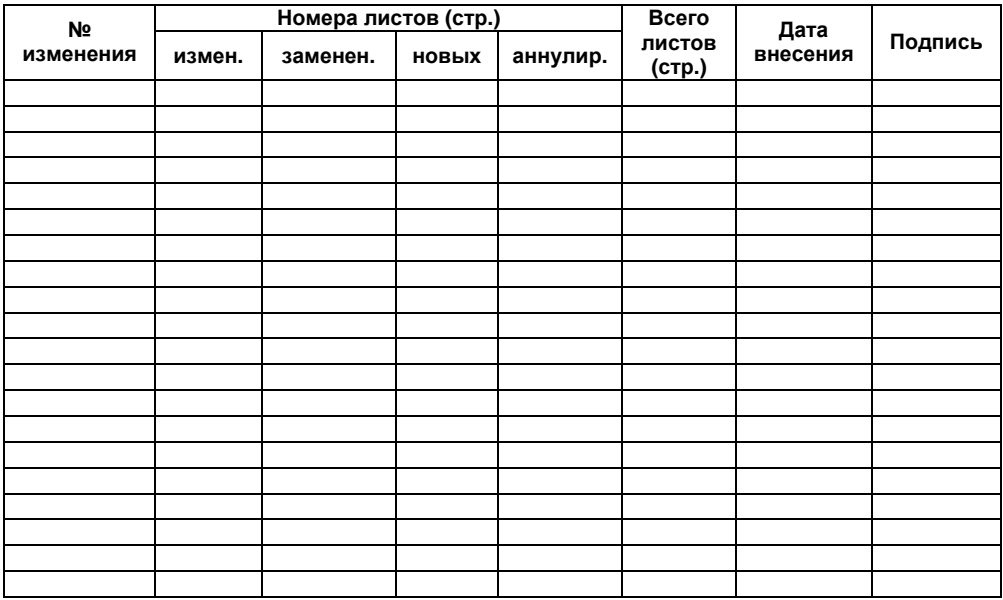

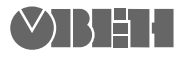

Центральный офис: 111024, Москва, 2-я ул. Энтузиастов, д. 5, корп. 5 Тел.: (495) 221-60-64 (многоканальный) Факс: (495) 728-41-45 www.owen.ru Отдел сбыта: sales@owen.ru Группа тех. поддержки: support@owen.ru

> Рег. № 1731 Заказ